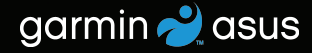

# nüvifone™ M10 Stručný návod na obsluhu

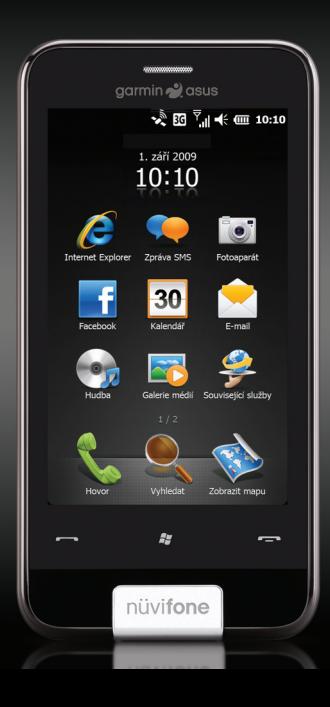

### **Varovanie**

Varovania v spojitosti s produktom a iné dôležité informácie nájdete v časti "Dôležité informácie o bezpečnosti a produkte", ktorá začína na [stranu 18](#page-17-0).

Najaktuálnejšiu používateľskú príručku môžete prevziať na adrese [www.garminasus.com/M1](www.garminasus.com/M10)0.

### **Vlastnosti zariadenia nüvifone™**

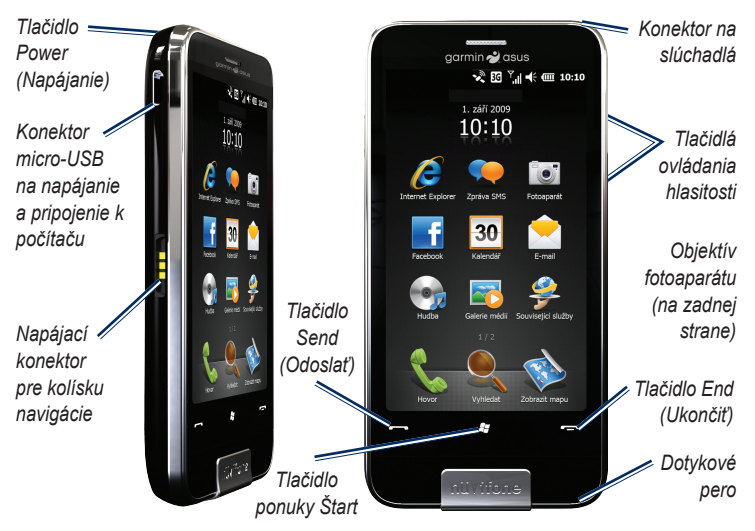

### **Nastavenie zariadenia**

### **Varovanie**

Tento produkt obsahuje lítium-iónovú batériu. Ak sa má predísť ublíženiu na zdraví a poškodeniu produktu, pri opúšťaní vozidla zoberte zariadenie so sebou, prípadne ho odložte na miesto, kam priamo nedopadajú slnečné lúče.

- 1. Odstráňte kryt batérie.
- 2. Nainštalujte SIM kartu.
- 3. Nainštalujte kartu microSD (voliteľné). Pozrite si [stranu 4](#page-3-0).
- 4. Nainštalujte batériu. Pozrite si [stranu 4](#page-3-1).
- 5. Nasaďte kryt batérie. Pozrite si [stranu 4](#page-3-2).
- 6. Nabite batériu. Pozrite si [stranu 4](#page-3-3).

### **Odstránenie krytu batérie**

Posunutím odstráňte kryt batérie zo zadnej strany nüvifone.

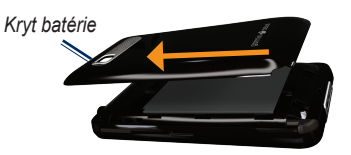

#### **Inštalácia SIM karty**

- 1. Držiak SIM karty posuňte smerom k vonkajšiemu okraju zariadenia a zdvihnite ho nahor podľa znázornenia na držiaku.
- 2. SIM kartu vložte do zariadenia zlatými kontaktmi smerom nadol, zrezaným rohom do blízkosti stredu zariadenia. *Tlačidlo Reset Držiak SIM karty*

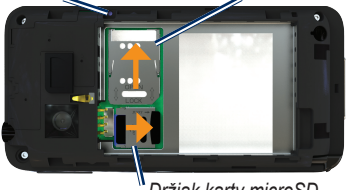

*Držiak karty microSD*

- 3. Držiak na kartu zatvorte.
- 4. Držiak na kartu zasuňte smerom do stredu zariadenia, čím ho uzamknete.

### <span id="page-3-0"></span>**Inštalácia karty microSD™**

Na uchovanie väčšieho objemu údajov môžete použiť voliteľnú kartu microSD.

- 1. Držiak karty micro SD posuňte smerom k hornému okraju zariadenia a zdvihnite ho nahor.
- 2. Kartu microSD zasuňte do zariadenia zlatými kontaktmi smerom nadol.
- 3. Držiak na kartu zatvorte.
- 4. Držiak na kartu zasuňte smerom do stredu zariadenia, čím ho uzamknete.

### <span id="page-3-1"></span>**Inštalácia batérie**

- 1. Vyhľadajte batériu, ktorá sa dodáva v škatuli spolu s produktom.
- 2. Vyhľadajte kovové kontakty na konci batérie a v priečinku na batériu.
- 3. Batériu vkladajte tak, aby veľké logo Garmin-Asus smerovalo nadol a kovové kontakty na batérii boli zarovnané s kontaktmi v priečinku na batériu.

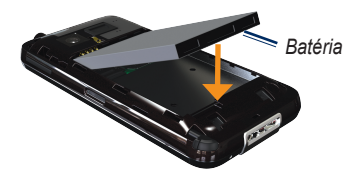

#### <span id="page-3-2"></span>**Nasadenie krytu batérie**

Posunutím nasadzujte kryt batérie na zadnú stranu zariadenia, kým nezapadne na miesto.

#### <span id="page-3-3"></span>**Nabíjanie batérie**

Pred prvým použitím nüvifone batériu nabíjajte aspoň štyri hodiny. Ak sa batéria celkom vybije, pred zapnutím nüvifone ju nechajte nabíjať aspoň 20 minút.

- 1. V prípade potreby koncovku zasuňte do sieťového adaptéra.
- 2. USB kábel zapojte do sieťového adaptéra.
- 3. Koncovku micro-USB na kábli USB pripojte ku konektoru na bočnej strane zariadenia.

4. Sieťový adaptér zapojte do sieťovej zásuvky.

nüvifone môžete nabíjať tiež pomocou USB kábla a počítača, ako aj pomocou napájacieho kábla do automobilu a sieťovej zásuvky v automobile.

### **Zapnutie nüvifone**

Ak chcete zapnúť nüvifone, stlačte a podržte tlačidlo **Power** (Napájanie).

### **Upevnenie nüvifone vo vašom automobile**

Držiak do automobilu a napájací kábel sú súčasťou niektorých balení nüvifone. Ak chcete zakúpiť príslušenstvo, prejdite na adresu [www.garminasus.com/M1](www.garminasus.com/M10)0.

- 1. Napájací kábel vozidla pripojte k napájaciemu konektoru na bočnej strane kolísky.
- 2. Priehľadnú plastickú fóliu odstráňte z prísavnej plochy. Vyčistite a vysušte čelné sklo a prísavnú plochu pomocou handričky nepúšťajúcej vlákna.

3. Prísavnú plochu umiestnite na čelné sklo.

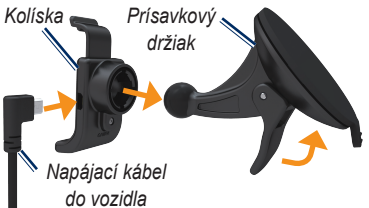

- 4. Zatiahnite páčku dozadu smerom k čelnému sklu.
- 5. Upevnite kolísku na rameno prísavnej plochy.
- 6. Zlaté kontakty na ľavej strane nüvifone zasaďte do kolísky.
- 7. nüvifone nakláňajte dozadu, kým nezapadne do kolísky.
- 8. Druhý koniec napájacieho kábla zapojte do sieťovej zásuvky vo vašom vozidle.

**Tip**: Keď nüvifone vyberiete z upevňovacej kolísky, vaša aktuálna poloha sa uloží, vďaka čomu ľahko spätne zistíte, kam ste zaparkovali svoje vozidlo.

### **Používanie domovskej obrazovky**

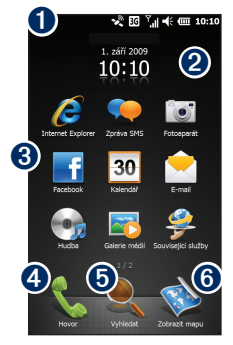

- **O** Stavový riadok. Ťuknutím zobrazíte stav zariadenia a oznámenia a vyhľadáte miesta.
- ➋ Aktuálny dátum a čas (v závislosti od siete). Ťuknutím zobrazíte upozornenia a globálne hodiny a tiež nastavíte čas.
- ➌ Ikony odkazov na aplikácie. Ťuknutím na ikonu spustíte aplikáciu. Posunutím prstu horizontálne naprieč domovskou

obrazovkou zobrazíte ďalšie ikony. Dotykom a podržaním ikony môžete upraviť aplikácie na domovskej obrazovke.

- ➍ Ťuknutím uskutočníte telefonický hovor a pristúpite ku kontaktom.
- **O** Ťuknutím vyhľadáte a navigujete k lokalite.
- **O** Ťuknutím zobrazíte mapu.

### **Posúvanie obrazovky**

- Obrazovku posúvate dotykom obrazovky prstom a následným potiahnutím. •
- Ak chcete pokračovať v posúvaní po zdvihnutí prsta, dotknite sa obrazovky, potiahnite prst a rýchlo ho zdvihnite. •
- Ak chcete posúvanie zastaviť, ťuknite na obrazovku. •

Obrazovku môžete posúvať vertikálne a horizontálne.

## **Používanie tlačidiel**

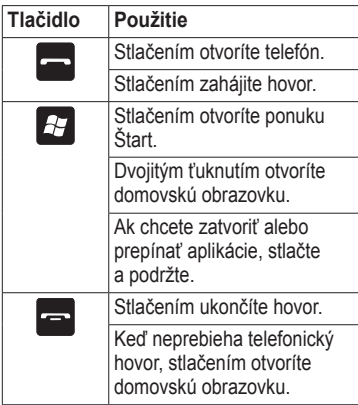

## **Zobrazenie stavu**

- 1. Ťuknite na stavovú lištu v hornej časti obrazovky.
- 2. V posuvnej ponuke v hornej časti obrazovky vyberte **Stav**, **Vyhľadať** alebo **Upozornenie**.
- 3. Ťuknutím na položku vykonáte aktualizáciu alebo zobrazíte bližšie informácie.

## **Vytočenie čísla**

- 1. Stlačte tlačidlo
- 2. Ťuknutím **III.** otvorte klávesnicu
- 3. Vytočte číslo. Pri vytáčaní sa zobrazí zoznam uvádzajúci podobné čísla, ako ste vytočili a kontakty so zhodujúcimi sa číslami alebo písmenami.

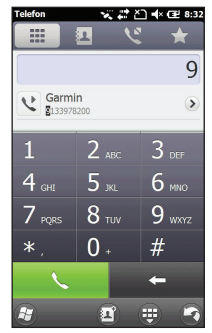

4. Ťuknutím na číslo v zozname alebo stlačením tlačidla vytočte číslo.

## **Ukončenie hovoru**

Ak chcete ukončiť hovor, stlačte tlačidlo

## **Pridanie kontaktu**

- 1. Stlačte tlačidlo
- 2. Ťuknite na  $\blacksquare > \bigoplus$  > Nový kontakt.
- 3. Ťuknite na niektorú možnosť.
- 4. Ťuknutím na položku zobrazíte informácie. Po skončení ťuknite na **Hotovo**.
- $5.$  Ťuknutím na  $\odot$ uložíte kontakt.

## **Zavolanie kontaktu**

- 1. Stlačte tlačidlo **...**
- 2. Ťuknite na  $\boxed{1}$
- 3. Ťuknite na niektorý kontakt.
- 4. Ťuknite na číslo, na ktoré chcete zavolať.

## **Zobrazenie histórie hovorov**

- 1. Stlačte tlačidlo
- 2. Ťuknite na  $\mathbb{C}$ .
- 3. Ťuknite na niektoré číslo alebo kontakt v zozname a zobrazí sa história hovorov pre dané číslo alebo kontakt.

## **Nastavenie hlasovej pošty**

- 1. Stlačte tlačidlo **37**
- 2. Ťuknite na **Nastavenia** > **Osobné** > **Telefón**.
- 3. V posuvnej ponuke v hornej časti obrazovky vyberte **Služby**.
- 4. Ťuknite na **Hlasová pošta a textové správy** > **Prevziať nastavenia**.
- 5. Overte si, či je číslo hlasovej pošty správne a ťuknite na **OK**.

## **Volanie hlasovej pošty**

- 1. Stlačte tlačidlo
- 2. Ťuknite na  $\mathbf{H}$
- 3. Dotknite sa tlačidla **1** a podržte ho.

## **Rozpoznanie satelitov**

- 1. Zapnite nüvifone.
- 2. V prípade potreby vyjdite von, dostatočne ďaleko od vysokých budov a stromov.

Vyhľadávanie satelitných signálov môže trvať niekoľko minút. Ikona satelitu na stavovej lište indikuje, že zariadenie zachytilo satelitné signály.

## **Vyhľadanie adresy**

**poznámka**: V závislosti od verzie údajov vstavanej mapy vo vašom zariadení sa môžu názvy tlačidiel a poradie krokov odlišovať od nižšie uvedeného postupu.

Pred zahájením navigácie je potrebné rozpoznať satelitné signály.

- 1. Na domovskej obrazovke ťuknite na **Vyhľadať**.
- 2 Ťuknite na **Adresa**.
- 3. V prípade potreby ťuknutím na zmeňte štát, krajinu alebo provinciu.
- 4. Aby ste prehľadali všetky mestá, ťuknite na **Prehľadávať všetky mestá**. Môžete tiež ťuknúť na **Hláskovať mesto**, zadať celý alebo čiastočný názov a potom vybrať mesto v zozname.
- 5. Zadajte číslo domu a potom ťuknite na **Ďalej**.
- 6. Zadajte celý alebo čiastočný názov ulice, prípadne číslo a potom ťuknite na ulicu v zozname.
- 7. Ťuknite na správnu adresu v zozname.

## **Možnosti stránky Choď!**

Po vyhľadaní lokality sa zobrazia informácie o danej lokalite.

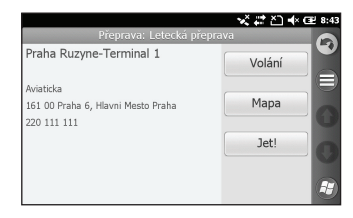

**Zavolať**—vytočí sa telefónne číslo danej lokality, ak je dostupné.

**Mapa**—daná lokalita sa zobrazí na mape.

**Choď!**—vytvorí sa trasa k lokalite.

Ťuknutím na zobrazíte ďalšie možnosti.

### **Vyhľadanie zaujímavého miesta**

Detailné mapy nahraté v nüvifone obsahujú zaujímavé miesta, akými sú napr. reštaurácie, hotely a autoservisy.

### **Vyhľadanie podľa kategórie**

- 1. Na domovskej obrazovke ťuknite na **Vyhľadať**.
- 2. Ťuknite na **Zaujímavé miesta**.
- 3. Ťuknite na niektorú kategóriu.
- 4. Ťuknite na podkategóriu alebo ťuknite na **Všetky kategórie**. Zobrazí sa zoznam položiek v blízkosti vášho aktuálneho miesta.
- 5. Ťuknite na želanú položku.

#### **Vyhľadanie vyhláskovaním názvu**

Ak chcete vyhľadať cieľ, zadajte časť názvu alebo celý názov.

- 1. Na domovskej obrazovke ťuknite na **Vyhľadať**.
- 2. Ťuknite na **Zaujímavé miesta**.
- 3. Ťuknite na **Vyhláskovať názov**, zadajte hľadaný reťazec a ťuknite na **Hotovo**.
- 4. Ťuknite na želanú položku.

### **Vyhľadanie lokality v inej oblasti**

- 1. Na domovskej obrazovke ťuknite na **Vyhľadať**.
- 2. Ťuknite na **□ > V blízkosti**.
- 3. Ťuknite na príslušnú možnosť a potom ťuknite na **Hotovo**.

## **Informácie o lokalitách**

Na používanie tejto funkcie je nevyhnutné dátové pripojenie. Táto služba je dostupná len v niektorých oblastiach.

- 1. Vyhľadajte lokalitu.
- 2. Na stránke Choď! ťuknite na  $\blacksquare$ **Vyhľadať v blízkosti** > **Služby na báze pripojenia** > **WiKiKnow**.

Prehliadač otvorí webovú stránku venovanú vybranej lokalite.

## **Jazda po trase**

Keď vyberiete nejakú lokalitu a ťuknete na tlačidlo **Choď!**, váš nüvifone vytvorí trasu k danej lokalite. Vaša trasa je vyznačená fialovou čiarou.

Počas jazdy vás bude nüvifone sprevádzať k vami stanovenému cieľu pomocou hlasových výziev, šípok na mape a smerov, ktoré sa nachádzajú v hornej časti mapy. Kockovaná vlajka vyznačuje váš cieľový bod.

Ak sa odchýlite od pôvodnej trasy, nüvifone prepočíta trasu a poskytne nový smer.

Pri jazde na hlavných cestách sa môže zobraziť ikona rýchlostného obmedzenia. Táto ikona zobrazuje aktuálne rýchlostné obmedzenie na ceste.

### **Používanie mapy**

Na domovskej obrazovke ťuknutím na **Zobraziť mapu** spustite mapu.

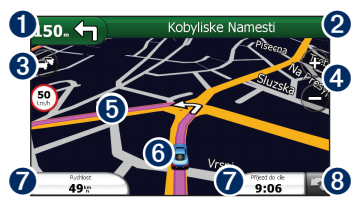

- $\bullet$  Ťuknutím zobrazíte nasledujúcu odbočku.
- ➋ Ťuknutím zobrazíte podrobnosti trasy.
- ➌ Ťuknutím zobrazíte ponuku Cestná premávka (keď je dostupná). Dopravné služby vyžadujú dodatočné predplatné a vzťahujú sa na ne poplatky za dátový prenos.
- ➍ Ťuknutím približujete a odďaľujete pohľad.
- **O** Mapu môžete posúvať ťuknutím kamkoľvek na mapu.
- **O** Ťuknutím zobrazíte stránku Kde som?.
- ➐ Ťuknutím zobrazíte počítadlo prejdených kilometrov.
- **<sup>63</sup>** Ťuknutím sa vrátite na domovskú obrazovku.

### **Pridanie bodov k aktívnej trase**

Zastávky sú dodatočné body alebo zastavenia, ktoré ste pridali do trasy. Môžu to byť adresy, obľúbené miesta, zaujímavé miesta alebo ľubovoľné položky na mape.

- 1. Pri navigácii po trase ťuknite na textovú lištu v hornej časti mapy.
- 2. Ťuknite na **e > Upraviť**.
- 3. Ťuknite na **Pridať začiatočný bod** alebo **Pridať koncový bod**.
- 4. Zvoľte metódu výberu zastávky.
- 5. Po skončení ťuknite na **Hotovo**.

Zastávky do trasy môžete tiež pridať pomocou funkcie Hľadať. Vyhľadajte niektorú položku a potom ťuknite na **Choď!**. Po výzve k pridaniu bodu ako zastávky k aktuálnej trase ťuknite na **Áno**.

## **Jazda po obchádzke**

- 1. Počas navigovania po trase ťuknite  $na$   $\Box$
- 2. Ťuknite na **Obchádzka**.

Ak je trasa, po ktorej idete, jedinou rozumnou možnosťou, navigačný systém nüvifone nemusí vypočítať obchádzku.

## **Zastavenie trasy**

- 1. Počas navigovania po trase ťuknite  $na$   $\overline{a}$ .
- 2. Ťuknite na **Zastaviť**.

## **Uloženie aktuálnej polohy**

- 1. Na domovskej obrazovke ťuknite na **Zobraziť mapu**.
- 2. Ťuknite na ikonu vozidla.
- 3. Ťuknite na **□ > Uložiť medzi obľúbené**.

## **Odoslať správu**

**Poznámka**: Pri odosielaní a prijímaní správ sa vám budú účtovať štandardné poplatky za textové správy.

- 1. Na domovskej obrazovke ťuknite na **Text**.
- 2. Ťuknite na > **Nová** > **Textová správa**.
- 3. Ťuknite na > **Pridať príjemcu** a vyberte položku v zozname kontaktov.
- 4. Zadajte text správy.
- 5. Ťuknutím na > **Vložiť** odošlite multimediálne položky spolu so správou.
- 6. Ťuknutím na vodošlite správu.

#### **Čítanie správ, odpovedanie a preposielanie**

- 1. Na domovskej obrazovke ťuknite na **Text** alebo **E-mail**. Neprečítané správy sú zobrazené tučným písmom.
- 2. Ak chcete správu prečítať, ťuknite na ňu.
- 3. Vykonajte činnosť:
	- Ak chcete odoslať odpoveď, ťuknite na .
	- Ak chcete správu preposlať ďalším príjemcom, ťuknite na **△** > **Preposlat**<sup>'</sup>.

### **Nastavenie e-mailového konta**

nakonfigurovať údaje pre niektoré e-mailové kontá. Ak sú nevyhnutné ďalšie informácie, obráťte sa na poskytovateľa e-mailového konta.

**Tip**: Ak máte zriadené Windows Live ID, svoje e-mailové konto môžete nastaviť stlačením tlačidla  $\mathbb{F}$  a následným ťuknutím na **Windows Live**.

- 1. Na domovskej obrazovke ťuknite na **E-mail**.
- 2. Zadajte e-mailovú adresu a heslo.
- 3. Ťuknutím na **Ďalej** prevezmite nastavenia e-mailu z Internetu.
- 4. Ak chcete na zariadení nastaviť e-mailové konto, postupujte podľa pokynov na obrazovke.

#### **Synchronizácia s e-mailovým kontom na serveri Exchange**

Ak chcete realizovať synchronizáciu s podnikovým e-mailovým serverom Exchange, do aplikácie ActiveSync zadajte údaje vášho servera a prihlasovacie informácie. V prípade potreby si údaje servera vyžiadajte od správcu siete.

Bližšie informácie nájdete na [strane 16](#page-15-0) a v súbore pomocníka aplikácie ActiveSync.

## **Odoslanie e-mailovej správy**

- 1. Na domovskej obrazovke ťuknite na **E-mail**.
- 2. Ťuknite na  $\blacksquare$  > **Nový**.
- 3. Ťuknite na > **Pridať príjemcu** a vyberte položku v zozname kontaktov. Ak zadávate niekoľko e-mailových adries, oddeľujte ich bodkočiarkou (;).
- 4. Do poľa správy zadajte text správy.
- 5. Ťuknutím na odošlite správu.

### **Vytvorenie novej schôdzky**

- 1. Na domovskej obrazovke ťuknite na **Kalendár**.
- 2. Ťuknite na **□ > Nová schôdzka**.
- 3. Zadajte informácie o schôdzke.
- 4. Ak chcete vyvolať opakovanie schôdzky, ťuknite na **Vyskytuje sa** a vyberte niektorú možnosť.
- 5. Ťuknite na **OK**.

**Tip**: Ak chcete zobraziť iný deň, ťuknite na obrazovku a prst ťahajte horizontálne.

## **Kontrola stavu letov**

Nie všetky služby na báze pripojenia sú dostupné vo všetkých oblastiach. Na používanie služieb na báze pripojenia je nevyhnutné dátové pripojenie. Účtujú sa štandardné poplatky za dátové prenosy.

- 1. Na domovskej obrazovke ťuknite na **Služby na báze pripojenia**.
- 2. Ťuknite na **Stav letov**.
- 3. Ak chcete zobraziť informácie o letoch z letiska v inom meste, ťuknite na  $\bigoplus$  > **Nové mesto**.
- 4. Ťuknite na letisko v zozname.
- 5. Ak chcete vyhľadať let, ťuknite na niektorú možnosť.
- 6. Ak má váš let niekoľko spojov, ťuknite na > **Ďalší úsek** a potom ťuknite na ďalší let.

## **Microsoft® Office Mobile**

Microsoft Office Mobile poskytuje aplikácie kancelárskeho balíka Microsoft Office, ako je Word a Excel. Tieto aplikácie môžete používať rovnako ako tradičné aplikácie balíka Office vo svojom počítači.

- 1. Stlačte tlačidlo
- 2. Ťuknite na **Office Mobile**.
- 3. Ťuknite na aplikáciu.
- 4. Ťuknutím na súbor daný súbor otvoríte a ťuknutím na **Nový** vytvoríte nový súbor.
- 5. Aplikáciu používajte rovnako ako na bežnom počítači.
- 6. Ťuknutím na **Ponuka** zobrazíte ďalšie možnosti.
- 7. Ťuknutím na **OK** uložíte a zatvoríte súbor.

### <span id="page-15-0"></span>**Inštalácia a konfigurácia aplikácie ActiveSync vo vašom počítači**

- 1. Do CD-ROM mechaniky počítača vložte disk Getting Started CD-ROM.
- 2. Postupujte podľa pokynov na obrazovke.
- 3. Koncovku micro-USB na kábli USB pripojte ku konektoru micro-USB na bočnej strane zariadenia.
- 4. Druhý koniec kábla USB pripojte k počítaču.
- 5. Sprievodcu dokončite podľa pokynov na obrazovke.
- 6. Po dokončení synchronizácie odpojte zariadenie.

Aplikácia ActiveSync počas synchronizácie porovnáva údaje vo vašom zariadení s údajmi vo vašom počítači a aktualizuje všetky údaje o najnovšie zmeny.

## **Prevzatie aplikácií**

Pomocou služby Windows® Marketplace môžete preberať a inštalovať aplikácie.

- 1. Stlačte tlačidlo
- 2. Ťuknite na **Marketplace**.
- 3. Postupujte podľa pokynov na obrazovke.

## **Registrácia produktu**

Ak chcete zaregistrovať svoj produkt, prejdite na adresu [www.garminasus.com](www.garminasus.com/support) [/suppor](www.garminasus.com/support)t. Pôvodný doklad o zakúpení alebo jeho fotokópiu si ponechajte na bezpečnom mieste.

## **Zabezpečenie podpory**

Informácie podpory týkajúce sa jednotlivých krajín nájdete na adrese [www.garminasus.com/suppor](www.garminasus.com/support)t.

## **Aktualizácia softvéru**

Ak chcete prevziať najnovšiu aktualizáciu softvéru, prejdite na adresu [www.garminasus.com/suppor](www.garminasus.com/support)t.

## **Resetovanie nüvifone**

Ak nüvifone prestane fungovať, vypnite ho a znovu zapnite. Ak to nepomôže, resetujte nüvifone.

- 1. Odstráňte kryt batérie.
- 2. Pomocou dotykového pera stlačte tlačidlo Reset. nüvifone by sa mal reštartovať a následne by mal fungovať štandardným spôsobom.

## **nüMaps Guarantee™**

Ak chcete získať jednu bezplatnú aktualizáciu mapy (ak je dostupná), zaregistrujte svoj nüvifone na adrese [www.garminasus.com/suppor](www.garminasus.com/support)t do 60 dní od prvého rozpoznania satelitov počas jazdy s vaším nüvifone. Na bezplatnú aktualizáciu mapy nemáte nárok, ak sa zaregistrujete telefonicky alebo budete čakať viac ako 60 dní od prvého rozpoznania satelitov počas jazdy pomocou nüvifone.

## **Ďalšie informácie**

- 1. Stlačte tlačidlo  $\overline{H}$ .
- 2. Ťuknite na **Pomocník** > **Vyhľadať** a zadajte hľadaný pojem.
- 3. Ťuknite na niektorú tému.

### **Starostlivosť o zariadenie**

- Nedovoľte, aby zariadenie spadlo na zem, ani ho neprevádzkujte v prostrediach so silnými otrasmi alebo vibráciami. •
- Zariadenie nevystavujte pôsobeniu vody.
- Zariadenie neskladujte na miestach, kde by mohlo byť dlhodobo vystavené extrémnym teplotám. •
- Dotykovej obrazovky sa nedotýkajte ostrými predmetmi. Pri riadení vozidla nikdy nepoužívajte dotykové pero. •
- Ak sa má zabrániť odcudzeniu, zariadenie a stojan odstráňte z dohľadu v čase, keď sa nepoužívajú. Odstráňte stopy po prísavnej ploche na čelnom skle. •

### <span id="page-17-0"></span>**Dôležité informácie o bezpečnosti a produkte**

Novinky o bezpečnosti a produkte nájdete v najnovšej verzii používateľskej príručky na adrese [www.garminasus.com/M1](www.garminasus.com/M10)0.

### **Varovanie**

Ak sa nevyhnete nasledujúcim potenciálne nebezpečným situáciám, môže to mať za následok nehodu alebo zrážku, ktorá môže spôsobiť smrť alebo vážne zranenie.

#### **Varovania v spojitosti s inštaláciou a prevádzkou**

Keď zariadenie montujete do vozidla, umiestnite ho bezpečným spôsobom tak, aby nebránilo vodičovi vo výhľade na cestu, a aby nezasahovalo do ovládacích prvkov vozidla, ako je napr. volant, nožné pedále alebo páky prevodovky. Neumiestňujte ho pred alebo nad žiadny z airbagov. (Pozrite si diagram.) •

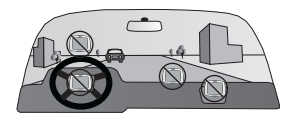

- Neumiestňujte ho nezaistené na palubnú dosku vozidla. ◦
- Neupevňujte ho na miesta, kde by blokovalo výhľad vodiča. ◦
- Neumiestňujte ho do oblasti možného nafúknutia airbagu. ◦
- Držiak na čelné sklo nemusí za každých okolností zostať upevnený na čelnom skle. Držiak neumiestňujte na miesto, kde by prekážal v prípade, ak by sa uvoľnil. Ak chcete zaručiť, že držiak zostane upevnený na čelnom skle, udržiavajte čelné sklo v čistote. •
- Za každých okolností si zachovávajte zdravý úsudok a vozidlo ovládajte bezpečným spôsobom. **Počas jazdy sa nenechajte rozptyľovať zariadením a vždy si plne uvedomujte všetky podmienky jazdy**. Počas jazdy minimalizujte množstvo času, •

ktoré venujete pozeraniu na obrazovku zariadenia a pokiaľ to bude možné, používajte hlasové výzvy.

Počas jazdy neposielajte textové správy, nezadávajte ciele ani nepristupujte k funkciám vyžadujúcim dlhšie použitie zariadenia. Pred vykonaním takýchto činností zastavte bezpečným a legálnym spôsobom. •

#### **Varovania v spojitosti s navigáciou**

- Počas navigácie starostlivo porovnávajte informácie zobrazené na zariadení so všetkých dostupnými navigačnými zdrojmi, vrátane cestného značenia, uzatvorených ciest, zápch v doprave, poveternostných podmienok a iných faktorov s možným dosahom na vašu bezpečnosť počas jazdy. Z dôvodu bezpečnosti vždy objasnite akékoľvek nezhody alebo otázky skôr, ako budete pokračovať v navigácii a rešpektujte dopravné značenie. •
- Jednotka je navrhnutá tak, aby vám poskytovala návrhy trasy. Nedokáže však nahradiť pozornosť vodiča •

a zdravý úsudok. **Nenasledujte navrhované trasy, ak sa javia byť nebezpečné alebo ilegálne, prípadne by vozidlo priviedli do nebezpečnej situácie.**

#### **Varovania v spojitosti s batériami**

Ak tieto usmernenia nebudete dodržiavať, môže dôjsť k skráteniu životnosti internej lítium-iónovej batérie alebo to môže predstavovať riziko poškodenia zariadenia GPS, vzniku požiaru, poleptania chemickou látkou, úniku elektrolytu a/alebo ublíženia na zdraví.

- Zariadenie neponechávajte v blízkosti tepelných zdrojov ani v oblastiach s vysokou teplotou, ako napr. na priamom slnečnom svetle alebo v opustenom vozidle. Ak chcete predísť poškodeniu, vyberte zariadenie z vozidla alebo ho uskladnite mimo dosah priameho slnečného svetla, napr. v príručnej skrinke. •
- Zariadenie ani batériu neperforujte ani nespaľujte. •
- Keď zariadenie odkladáte na dlhšiu dobu, skladujte ho pri nasledovnom rozsahu teplôt: od -4 °F do 158 °F (od -20 °C do 70 °C). •
- Zariadenie neprevádzkujte mimo nasledovného teplotného rozsahu: od 5 °F do 104 °F (od -15 °C do 40 °C). •
- Ak sa má zariadenie zlikvidovať v súlade s príslušnými miestnymi zákonmi a nariadeniami, obráťte sa na miestne oddelenie likvidácie odpadu. •

#### **Ďalšie varovania v spojitosti s batériou, ktorú môže vymieňať používateľ:**

- Na vyberanie batérie nepoužívajte ostré predmety. •
- Batériu držte mimo dosah detí. •
- Batériu nerozoberajte, neperforujte ani nepoškodzujte. •
- Ak používate sieťový adaptér alebo externú nabíjačku batérií, používajte len príslušenstvo schválené pre váš produkt. •
- Batériu nahrádzajte len príslušnou náhradnou batériou. Použitie inej batérie predstavuje riziko požiaru alebo výbuchu. Ak chcete zakúpiť náhradnú batériu, navštívte predajcu výrobkov značky Garmin alebo ASUS, prípadne webovú stránku Garmin-Asus. •
- Batériu, ktorá nie je určená na výmenu používateľom, nevyberajte a ani sa o jej vybratie nepokúšajte. •

#### **Informácie o údajoch mapy**

Spoločnosť Garmin využíva kombináciu vládnych a súkromných zdrojov dát. Prakticky všetky zdroje údajov obsahujú nejaké nepresné alebo nekompletné údaje. V niektorých krajinách nie sú kompletné a presné informácie o mapách dostupné alebo sú neúmerne nákladné.

#### **Predchádzanie poškodeniu sluchu**

Ak počúvate zvuk z tohto zariadenia, štupľov do uší alebo slúchadiel pri vysokej hlasitosti, môžete si permanentne poškodiť uši a stratiť sluch. Ak nepočujete rozhovor ľudí okolo vás, hlasitosť je nadmerná. Obmedzte dobu počúvania pri vysokej hlasitosti. Ak vám zvoní v ušiach alebo počujete tlmené hlasy, prestaňte s počúvaním a nechajte si skontrolovať sluch.

#### **Predchádzanie opakovaným pohybom**

Pri výkone opakovaných činností, ako je zadávanie textu na mobilnom zariadení, môžete pociťovať občasnú nepohodu v rukách, ramenách, krku a iných častiach tela. Dávajte si často prestávku. Ak cítite nepohodu pri používaní zariadenia alebo po skončení používania, prestaňte ho používať a vyhľadajte lekára.

#### **Predchádzanie záchvatom, odpadnutiu a námahe očí**

U malého percenta ľudí sa môžu vyskytnúť záchvaty alebo odpadnutie spôsobené blikajúcim svetlom alebo vzormi, ku ktorých zobrazovaniu dochádza napr. pri sledovaní videa alebo hraní hier. Ak ste osobne zažili záchvaty alebo odpadnutie, prípadne sa tieto javy vyskytujú vo vašej rodine, pred hraním hier a sledovaním videa na tomto zariadení sa poraďte s lekárom.

Zariadenie nepoužívajte nadmerne dlhú dobu. Pri používaní zariadenia si dávajte často prestávku. Zariadenie držte v dostatočnej vzdialenosti od očí. Zariadenie používajte v dostatočne osvetlenej miestnosti. Ak sa vyskytnú kŕče, záchvevy svalov, strata vedomia, neželané pohyby alebo dezorientácia, prestaňte zariadenie používať a poraďte sa s lekárom.

#### **Kardiostimulátory a iné lekárske prístroje**

Štúdie preukázali, že mobilné zariadenia môžu zasahovať do bežnej činnosti kardiostimulátorov. Spoločnosti vyrábajúce kardiostimulátory odporúčajú, aby ľudia s kardiostimulátorom dodržiavali nasledovné opatrenia v záujme minimalizovania rušenia prevádzky kardiostimulátora:

- Vždy dodržiavajte odstup 6 palcov (15 cm) medzi kardiostimulátorom a ľubovoľným zapnutým mobilným zariadením. •
- Zariadenie uchovávajte na opačnej strane ako kardiostimulátor. Zariadenie nenoste vo vrecku na hrudi. •
- V záujme minimalizácie pravdepodobnosti rušenia používajte ucho vzdialené ďalej od kardiostimulátora. •
- Ak máte dojem, že dochádza k rušeniu, zariadenie okamžite vypnite. •

Pokiaľ ide o iné lekárske prístroje, ak chcete stanoviť, či vaše mobilné zariadenie môže spôsobovať rušenie lekárskeho prístroja a zistiť si preventívne opatrenia vedúce k predchádzaniu rušenia, poraďte sa s lekárom alebo výrobcom zariadenia.

### **Vystavenie rádiovému žiareniu**

Toto zariadenie predstavuje mobilný vysielač a prijímač, ktorý využíva anténu na odosielania a prijímanie nízkych úrovní rádiofrekvenčného žiarenia (RF) za účelom hlasovej a dátovej komunikácie. Zariadenie pri prevádzke v režime maximálneho výkonu a pri používaní v kombinácii s príslušenstvom autorizovaným spoločnosťou Garmin vyžaruje rádiofrekvenčnú energiu pod úrovňou zverejnených obmedzení. V záujme vyhovenia požiadavkám zhody v ohľade vystavenia používateľa rádiofrekvenčnému žiareniu podľa normy ICNIRP by sa zariadenie malo používať len v príslušnom držiaku do vozidla, prípadne výlučne ako ručne obsluhované zariadenie. Zariadenie by sa nemalo používať v iných konfiguráciách.

Toto zariadenie bolo testované a dosahuje súlad s medzinárodnými obmedzeniami vystavenia používateľa rádiofrekvenčnému žiareniu na úrovni špecifickej absorpcie (SAR). Skutočné namerané hodnoty sú nasledovné:

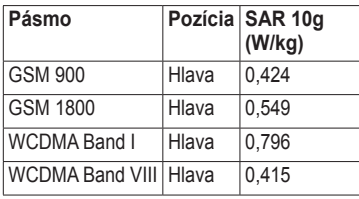

#### **Vyhlásenie o zhode**

Spoločnosť Garmin týmto vyhlasuje, že tento produkt dosahuje súlad so základnými požiadavkami a ďalšími príslušnými ustanoveniami Smernice 1999/5/ES. Ak chcete zobraziť vyhlásenie o zhode, prejdite na adresu [www.garminasus.com/declaration](www.garminasus.com/declaration-of-conformity) [-of-conformity](www.garminasus.com/declaration-of-conformity).

#### **Používanie zariadenia**

Toto zariadenie je určené na použitie na celom svete, vrátane nasledovných krajín:

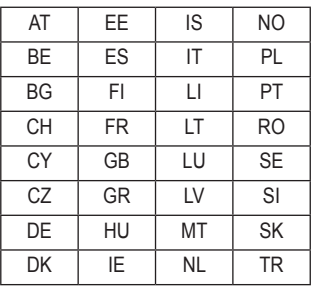

 $C$  $F$ 0700 $D$ 

## **Často kladené otázky**

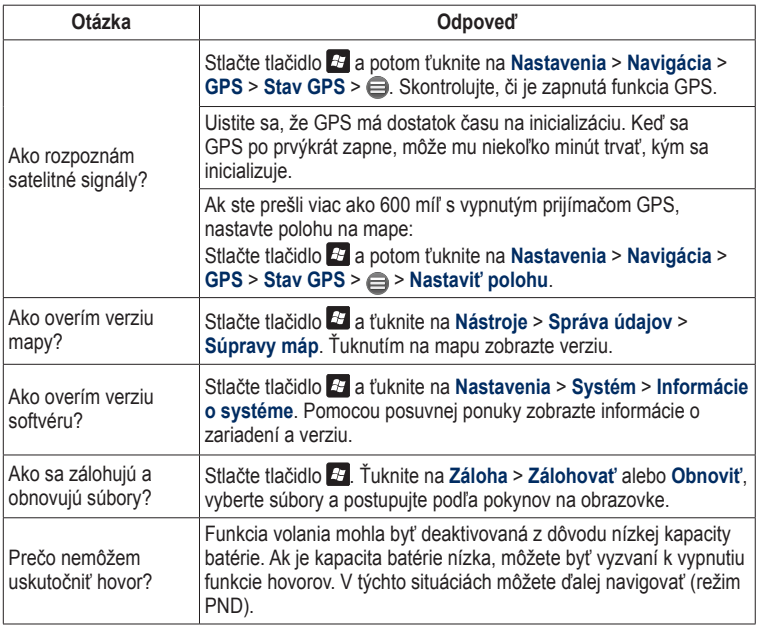

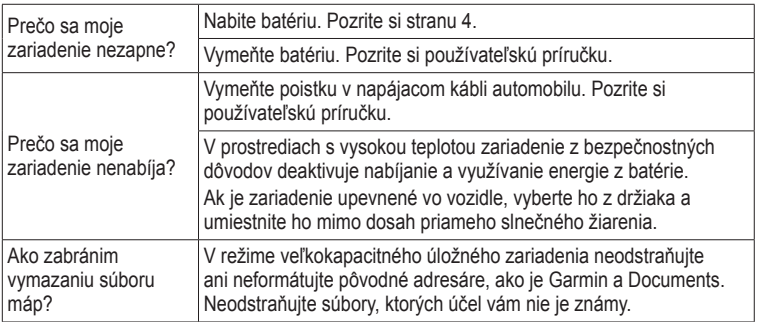

Kombinované logo Garmin-Asus je obchodnou známkou spoločností Garmin Ltd. a ASUSTeK Computer, Inc.

Garmin® je obchodná známka spoločnosti Garmin Ltd. alebo jej dcérskych spoločností, ktoré sú registrované v USA a v iných krajinách. Ciao!™, nüMaps Guarantee™ a nüvifone™ sú obchodné známky spoločnosti Garmin Ltd. alebo jej dcérskych spoločností. Tieto obchodné známky sa nemôžu používať bez výslovného súhlasu spoločnosti Garmin.

ActiveSync, Microsoft a Windows sú registrované obchodné známky alebo obchodné známky spoločnosti Microsoft Corporation v Spojených štátoch a/alebo iných krajinách. microSD™ je obchodná známka spoločnosti SanDisk alebo jej dcérskych spoločnosti.

Informácie o súlade tohto produktu s nariadením 1907/2006 Európskej únie (registrácia, zhodnocovanie, autorizácia a obmedzenie používania chemických látok) môžete nájsť na adrese <http://green.asus.com/english/REACH.htm>.

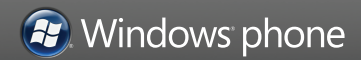

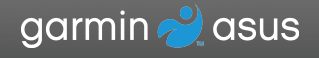

© 2010 Garmin Ltd. alebo jej dcérske spoločnosti a ASUSTeK Computer, Inc.

15G06A479E01

Marec 2010 Číslo dielu 190-01153-44 Rev. B Vytlačené v Číne